# REGISTRO ELETTRONICO AXIOS

## ACCEDERE AL SITO DELL'ISTITUTO

<https://iccittadichiari.edu.it/>

E FARE CLIC SULL'ICONA INDICATA

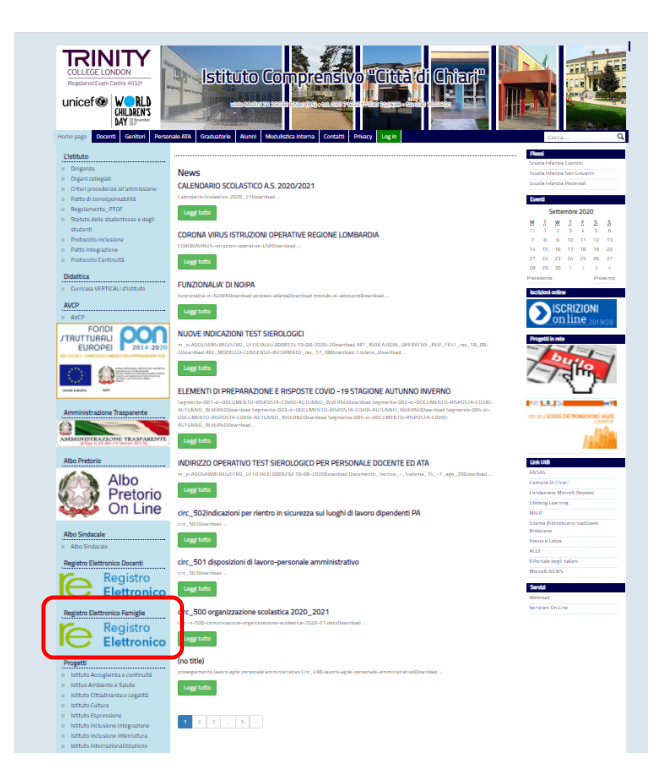

Registro Elettronico Famiglie

### INSERIRE LE CREDENZIALI FORNITE DALLA SCUOLA:

IL CODICE UTENTE (NUMERO) E LA PASSWORD, FACENDO ATTENZIONE ALLE LETTERE MAIUSCOLE/MINUSCOLE.

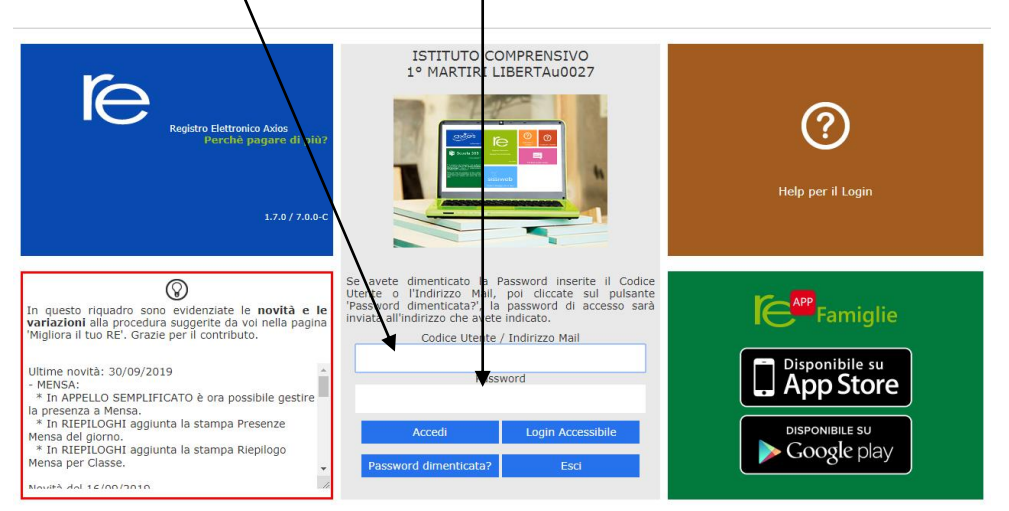

#### RECUPERO PASSWORD

PER LA GENERAZIONE O IL RECUPERO DELLE CREDENZIALI DI ACCESSO AL REGISTRO ELETTRONICO, LA FAMIGLIA PUÒ OPERARE IN AUTONOMIA, A CONDIZIONE CHE NON SIA STATO MODIFICATO L'INDIRIZZO MAIL DEPOSITATO IN SEGRETERIA ALL'ATTO DELL'ISCRIZIONE.

INSERIRE L'INDIRIZZO MAIL LASCIANDO VUOTO IL CAMPO "PASSWORD"

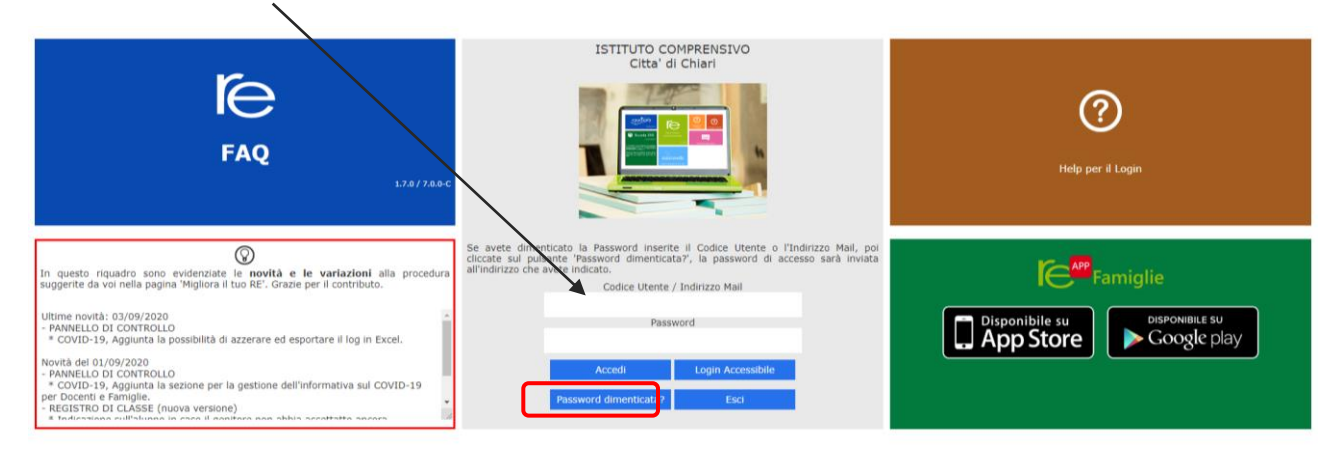

FARE CLIC SU "PASSWORD DIMENTICATA?" PER RICHIEDERE LE CREDENZIALI D'ACCESSO, CHE SARANNO AUTOMATICAMENTE INVIATE ALL'INDIRIZZO INDICATO.

### ACCESSO AL R.E.

FACENDO CLIC SUL PULSANTE "ACCEDI" SI OTTIENE LA SEGUENTE SCHERMATA.

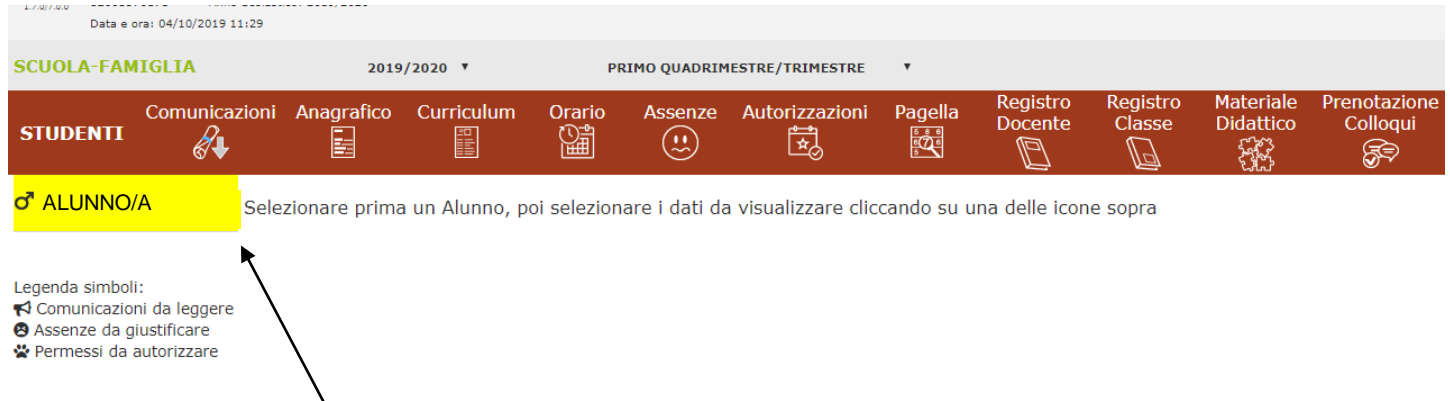

NELLE CASELLE GIALLE SARANNO PRESENTI I NOMINATIVI DEI FIGLI CHE FREQUENTANO L'ISTITUTO: FARE CLIC SUL NOME PER VISUALIZZARE LE INFORMAZIONI RELATIVE AL FIGLIO SELEZIONATO.

NEL CASO MANCASSERO ALCUNI NOMINATIVI, INVIARE MAIL ALLA SEGRETERIA

NON TUTTE LE ICONE SONO ATTIVE: DIPENDE DALL'ORDINE DI SCUOLA E DALLE DECISIONI DEL DIRIGENTE SCOLASTICO.

#### **IMPORTANTE**

I GENITORI SONO INVITATI A CONTROLLARE L'ESISTENZA E LA CORRETTEZZA DELL'INDIRIZZO MAIL DEPOSITATO IN SEGRETERIA ACCEDENDO ALL'APPOSITA SEZIONE DEL REGISTRO ELETTRONICO.

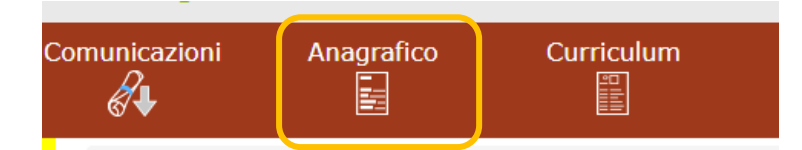

LA MAIL DEPOSITATA NON È RIFERITA ALL'ALUNNO/A, MA AL TUTORE E VA QUINDI RICERCATA NELLA SEZIONE VERDE IN BASSO NELLA SCHERMATA.

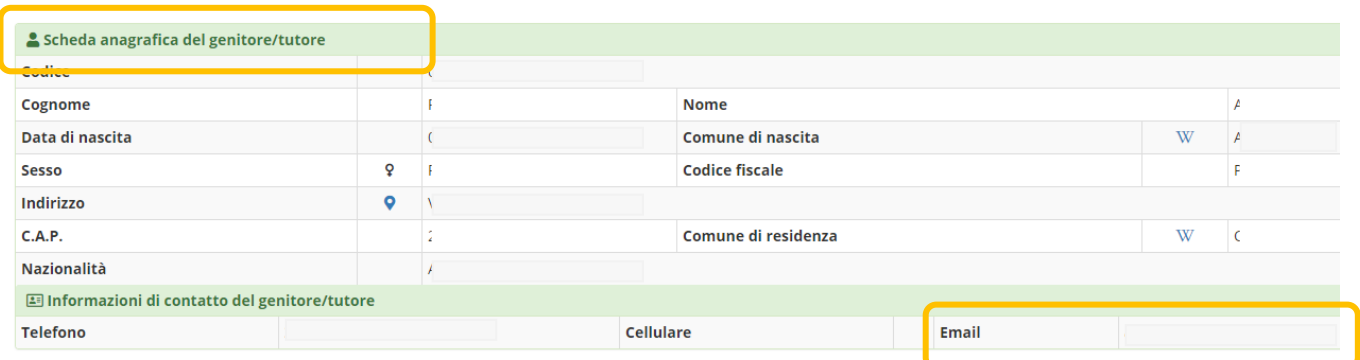

NEL CASO L'INDIRIZZO MAIL NON FOSSE PRESENTE O FOSSE VARIATO/ERRATO, INVIARE MAIL A:

segreteria@iccittadichiari.edu.it

INDICANDO IN OGGETTO "COMUNICAZIONE INDIRIZZO MAIL" E SPECIFICANDO:

. COGNOME E NOME DELL'ALUNNO/A

. ORDINE DI SCUOLA (INFANZIA, PRIMARIA, SECONDARIA)

. PLESSO E CLASSE

#### **VOTI E VERIFICHE**

NELLA SEZIONE "REGISTRO DEL DOCENTE" SI POSSONO VISUALIZZARE I VOTI RELATIVI AD INTERROGAZIONI E **VERIFICHE.** 

I GENITORI SONO INVITATI A VISTARE I VOTI, FACENDO CLIC SULL'ICONA BLU

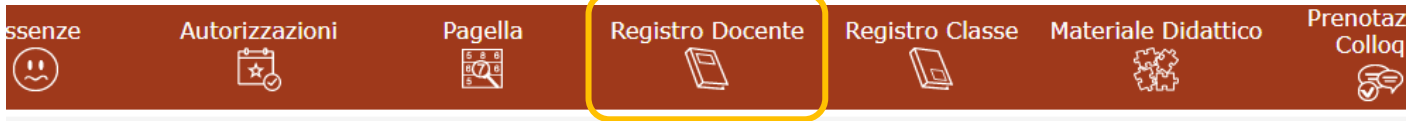

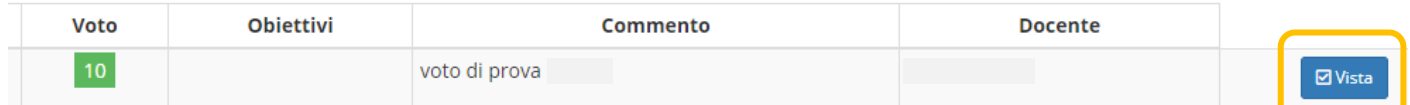

# PER ACCEDERE AL REGISTRO ELETTRONICO DALL'APP

## (SU TELEFONO CELLULARE)

### SCARICARE L'APP "AXIOS FAMIGLIA" DA GOOGLE PLAY O DALL'APP STORE

Guida

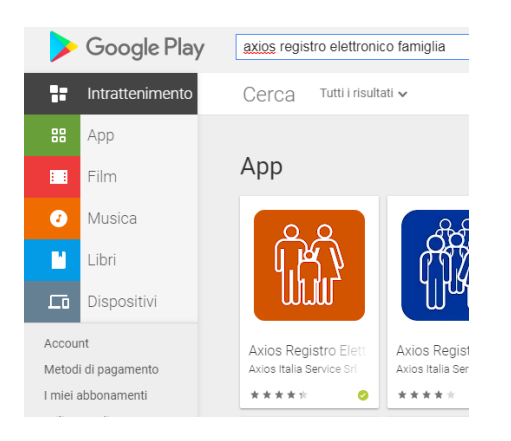

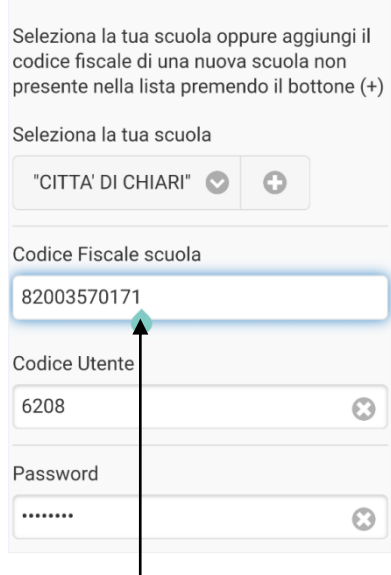

Login

Codice 82003570171

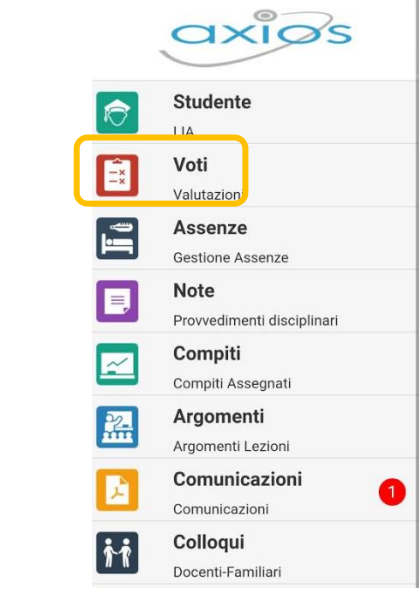

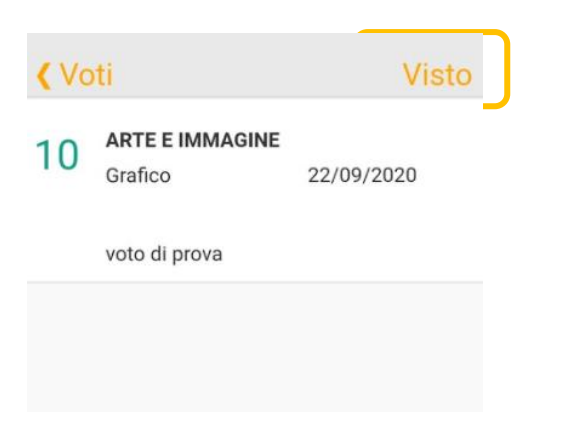

ANCHE DALL'APP È POSSIBILE VISTARE I VOTI AGENDO SULL'APPOSITO COMANDO.